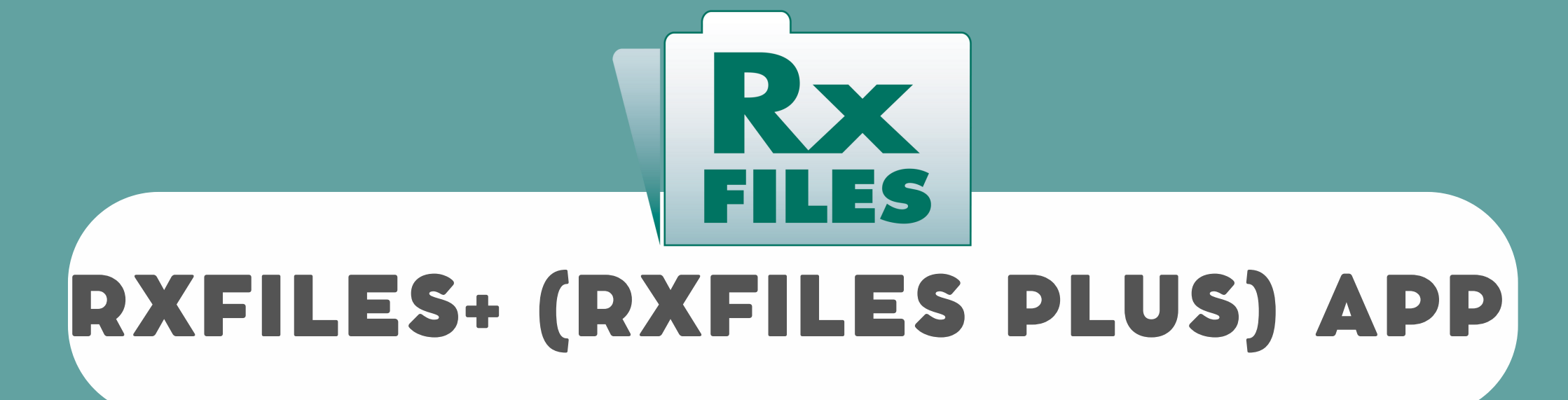

After activation, if the app requested your login info, click "cancel." The app should now say **"unlocked and verified IP"** Congratulations! Your app will now be **active for 3 months**. After this, you will need to repeat from step 2.

**Download the RxFiles+ app to your mobile device**.

[https://play.google.com/store/apps/details?](https://play.google.com/store/apps/details?id=com.pi.rxfilesplus&hl=en) [id=com.pi.rxfilesplus&hl=en](https://play.google.com/store/apps/details?id=com.pi.rxfilesplus&hl=en) Apple Platform (Itunes): <https://apps.apple.com/ca/app/rxfiles/id1039875266> Android Platform (Google Play):

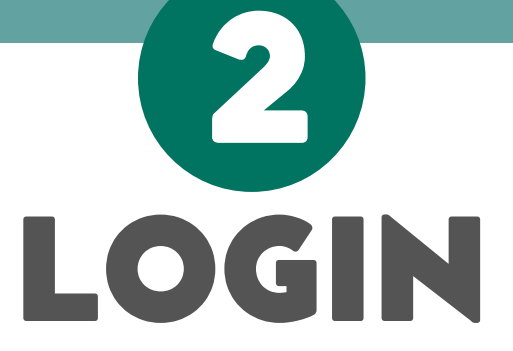

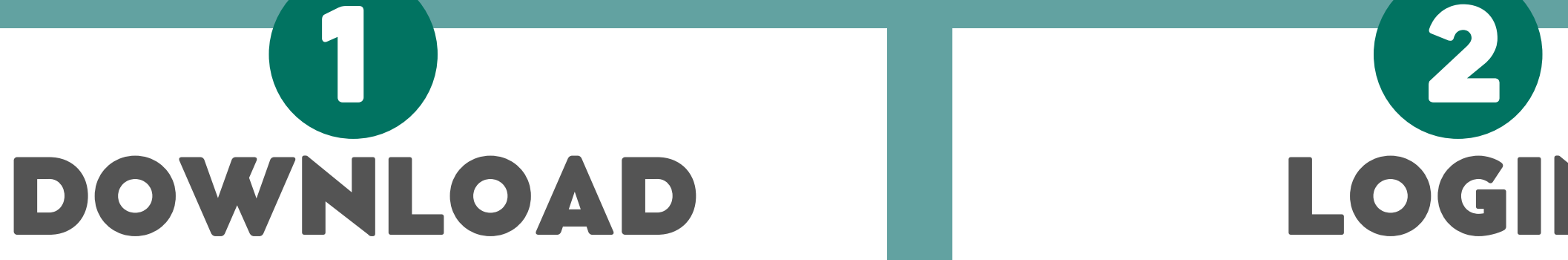

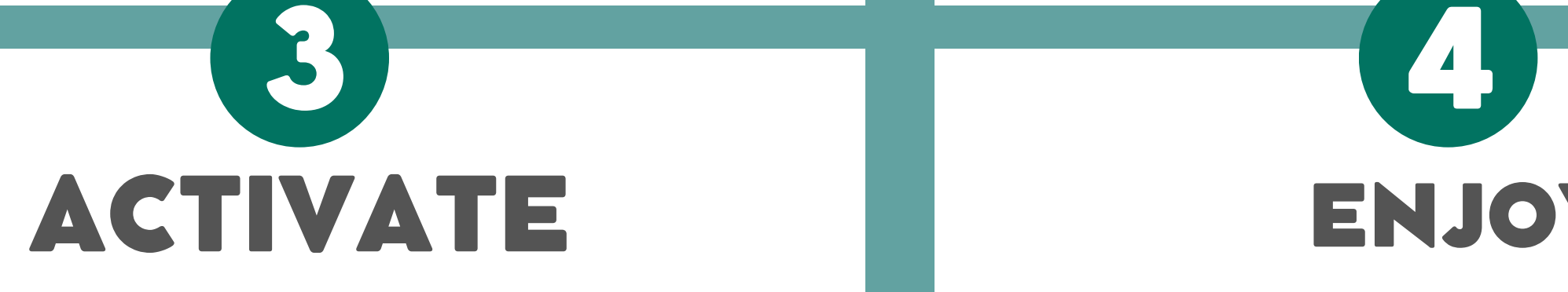

- CLOSE the RxFiles App (DO NOT LOGIN TO THE APP) , and **open a web browser on your mobile device.**
- Login and access rxfiles.ca through your affiliate program (for example, SHIRP, university library, or professional program) on your **mobile device browser.**

- Scroll down to the bottom of rxfiles.ca and click on **"Activate IOS/Android App"**
- Allow your mobile device to open the RxFiles+ App

## Psychiatry

Respiratory

**Smoking Cessation** 

Substance Abuse, Dependency & Addiction

**Home Contact Us Privacy Policy Copyright & Disclaimer Switch to Desktop Version** 

You can activate your RxFiles mobile app on your IOS or Android device by clicking the link below. This must be done while browsing the site from your mobile device.

**Activate IOS / Android App** 

Now that you're logged into the rxfiles.ca website

through your affiliate program, and on your web browser of your phone:

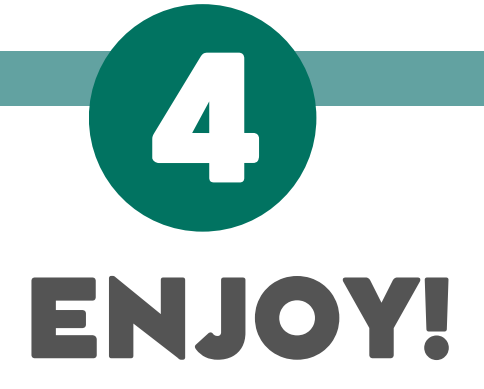

For a **step by step video** on how to activate the app through a URL referral or affiliate program, watch this: [https://www.youtube.com/watch?](https://www.youtube.com/watch?v=ziOp9_NGUmw) [v=ziOp9\\_NGUmw](https://www.youtube.com/watch?v=ziOp9_NGUmw)

Remember: The app features ongoing updated RxFiles Drug Comparison Charts. **There is more information (newsletters, Q&As, trial summaries, clinical tools) on our website.**

To get current chart versions, click "Check for Updates" within the app menu.

For more information about the RxFiles and our materials, visit: [https://www.rxfiles.ca/RxFiles/modules/aboutus](https://www.rxfiles.ca/RxFiles/modules/aboutus/AboutUs.aspx) [/AboutUs.aspx](https://www.rxfiles.ca/RxFiles/modules/aboutus/AboutUs.aspx)

## Access via URL Referral or Affiliate Programs